## OPUS-codec - Overzicht

## Inhoud

Inleiding Voorwaarden Vereisten Gebruikte componenten Achtergrondinformatie Session Description Protocol (SDP) - Synthetisch en semantiek Steekproef SDP Voorbeelden aanbieden/beantwoorden **Configureren** Verifiëren Problemen oplossen

### Inleiding

Dit document beschrijft de aanwezigheid van de OPUS-codec, die niet eerder beschikbaar was, in Cisco Unified Communications Manager (CUCM) versie 11.

### Voorwaarden

#### Vereisten

Er zijn geen specifieke vereisten van toepassing op dit document.

#### Gebruikte componenten

De informatie in dit document is gebaseerd op deze softwareversies:

• Cisco Unified Communications Manager versie 11.0

Opmerking: Niet alle eindpunten ondersteunen momenteel de OPUS-codec. Bekijk de functiehandleiding voor het corresponderende eindpunt.

De informatie in dit document is gebaseerd op de apparaten in een specifieke laboratoriumomgeving. Alle apparaten die in dit document worden beschreven, hadden een opgeschoonde (standaard)configuratie. Als uw netwerk live is, moet u de potentiële impact van elke opdracht begrijpen.

### Achtergrondinformatie

Opus is een interactieve spraak- en audio-codec. Het is ontworpen om een brede reeks interactieve audio-toepassingen aan te kunnen, die Voice-over-IP, videoconferencing, videochat en zelfs live gedistribueerde muziekvoorstellingen omvatten. Het varieert van laagbittere narrowbandspraak met een snelheid van 6 kbit/s tot zeer hoge stereo-muziek van 510 kbit/s. Opus gebruikt zowel Lineaire Prediction (LP) als het Modified Discrete Cosine Transform (MDCT) om een goede compressie van zowel spraak als muziek te bereiken. Het is vrij van royalty's, en de algoritmen zijn openlijk gedocumenteerd. Een referentie-implementatie, die de broncode omvat, is openbaar beschikbaar.

## Session Description Protocol (SDP) - Synthetisch en semantiek

Nieuwe coderingsnaam (Media-subtype):

OPUS (hoofdlettergevoelig)

Kloksnelheid: Opus ondersteunt meerdere kloksnelheden. alleen de hoogste kloksnelheid, 48000 Hz, wordt in het SDP geadverteerd. De eigenlijke kloksnelheid van de bijbehorende media wordt in de lading aangegeven.

Opus definieert deze optionele media formaat (fmtp) parameters.

Deze parameters zijn declaratief van aard, wat de ontvangstcapaciteit of de verzendmogelijkheid aangeeft.

- Maxaveragebitrate
- Maximale speelbackrate
- mintime
- Stereo
- $\cdot$  kb
- Useinbandfec
- $\cdot$  geadderte
- scheut-stereo

CUCM gaat door fmtp optionele parameters van de ene kant over naar de andere als de opuscodec in de oproep besproken wordt.

Cisco raadt aan lading 114 voor Opus codec te gebruiken.

### Steekproef SDP

Voorbeeld 1:

 m=audio 54312 RTP/AVP 100 a=rtpmap:100 opus/48000/2 Voorbeeld 2:

m=audio 54312 RTP/AVP 99 a=rtpmap:99 opus/48000/2 a=fmtp:99 maxplaybackrate=16000; sprop-maxcapturerate=16000; maxaveragebitrate=20000; stereo=1; useinbandfec=1; usedtx=0

### Voorbeelden aanbieden/beantwoorden

#### Voorbeeld 1:

Beide kanten bieden één pakkettracer (PT) maar het B-side aanbod heeft geen fmtp lijn. Unified Communications Manager (UCM) stuurt de fmtp-lijn op een transparante manier door.

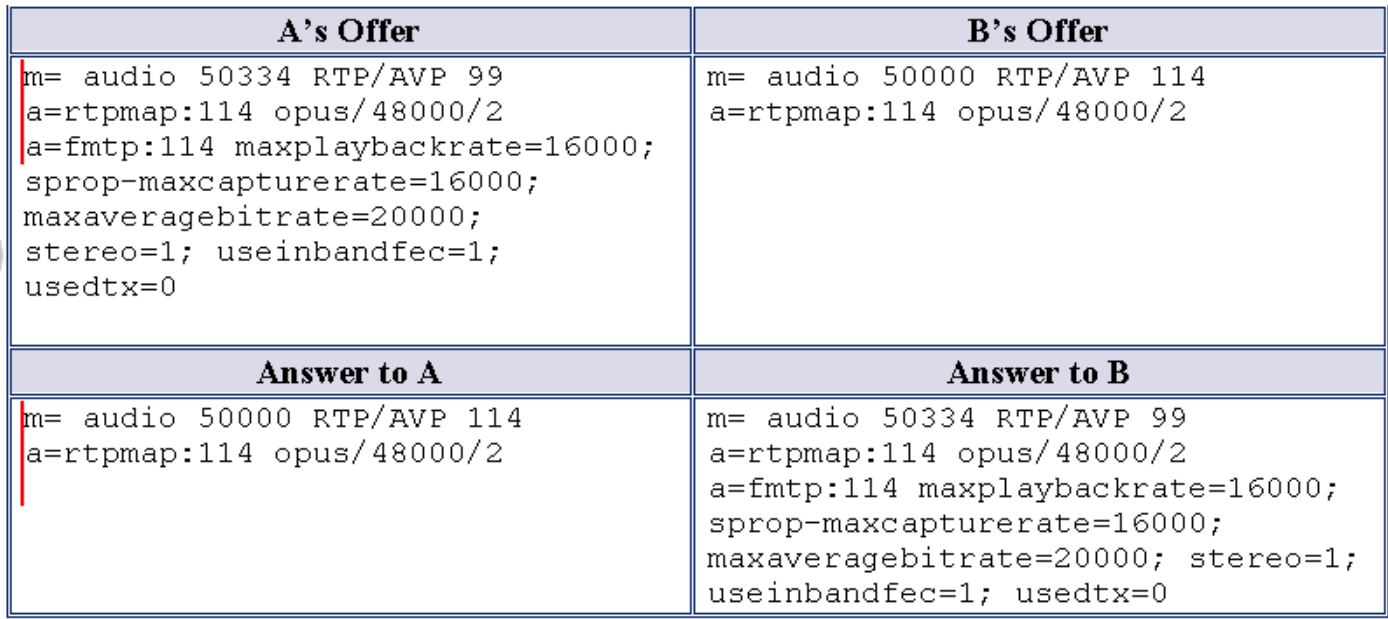

#### Voorbeeld 2:

Een zijde biedt twee Opus-profielen (payloads) maar B-zijde biedt slechts één profiel. UCM stuurt beide betalingen van het aanbod van A naar B, ongeacht het feit dat B meerdere codecs in het antwoord kan ontvangen.

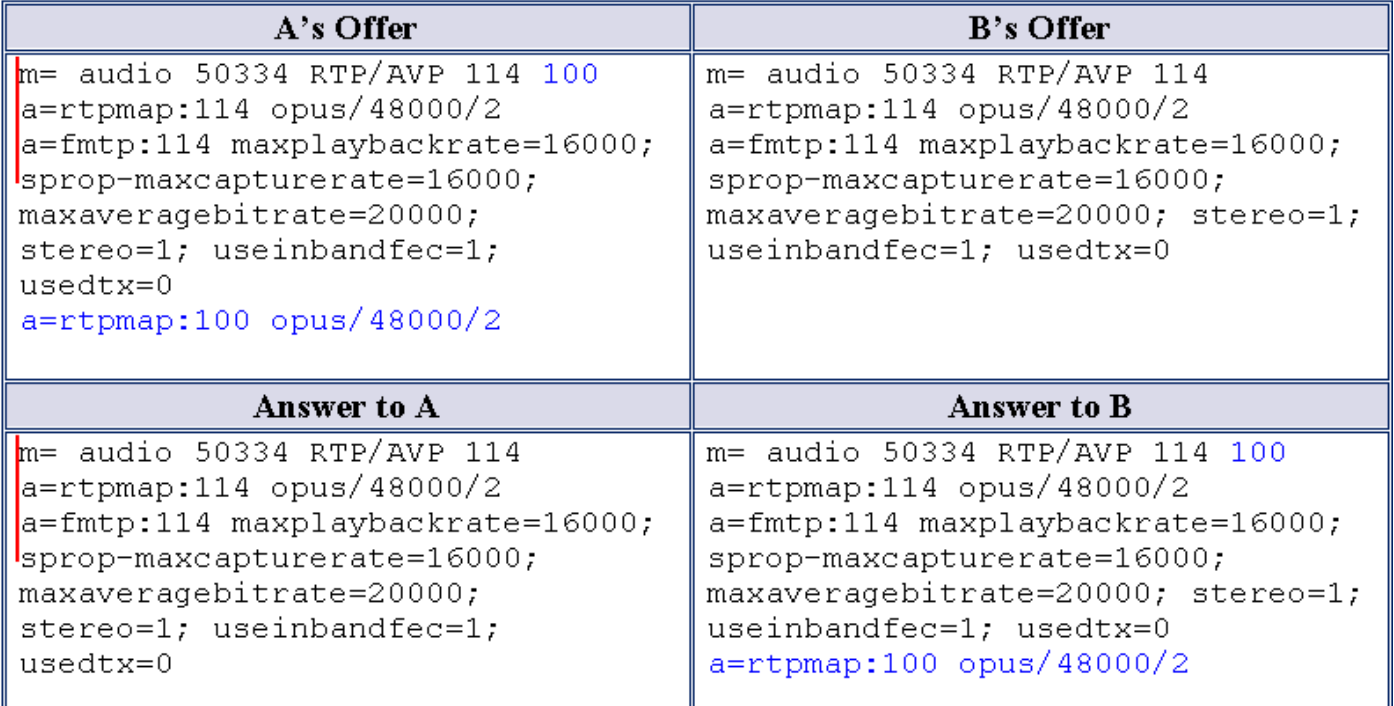

Zowel A als B bieden twee nuttige ladingen aan. UCM gaat over de beide payloads in het respectievelijke antwoord, ongeacht hun steun voor meerdere payloads (codecs) in het antwoord SDP.

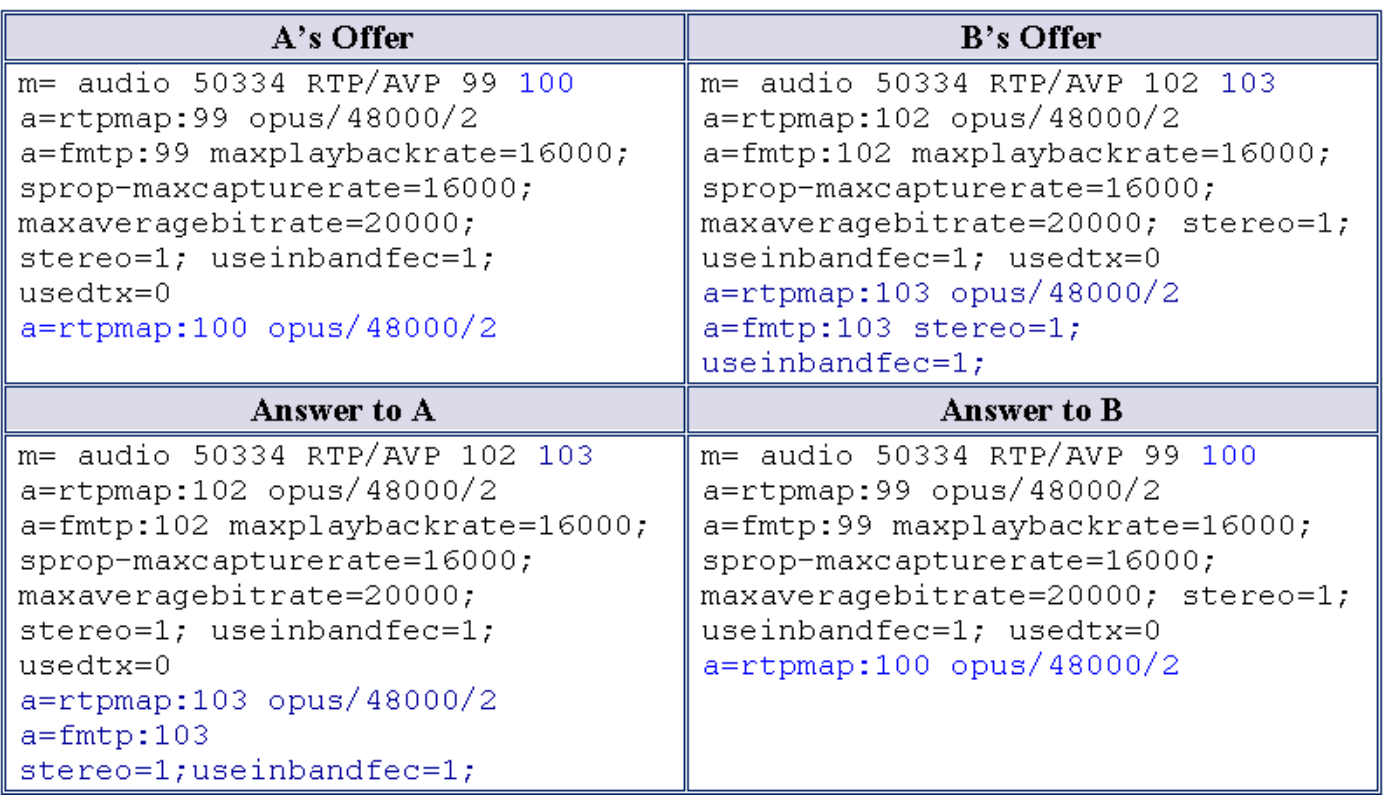

#### Voorbeeld 4:

Aanbiedingen van A en B bevatten onder andere opuscodec en beide kunnen meerdere codecs in het antwoord ontvangen. UCM selecteert gemeenschappelijke codecs uit beide aanbiedingen en past deze toe in het respectieve antwoord.

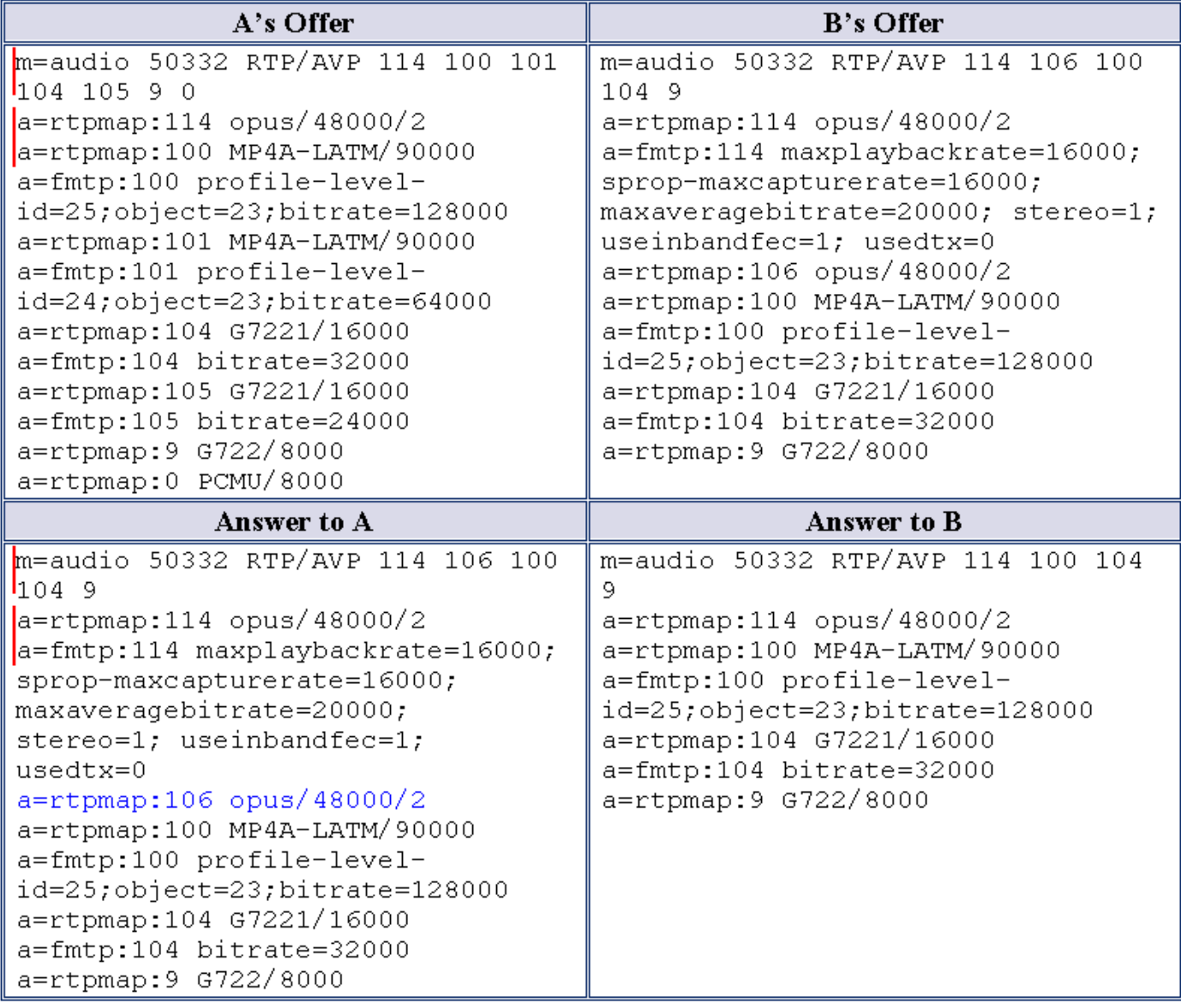

### Configureren

#### Wijzigingen in beheer

Voert een nieuwe Service Parameter onder CallManager toe zoals in de afbeelding:

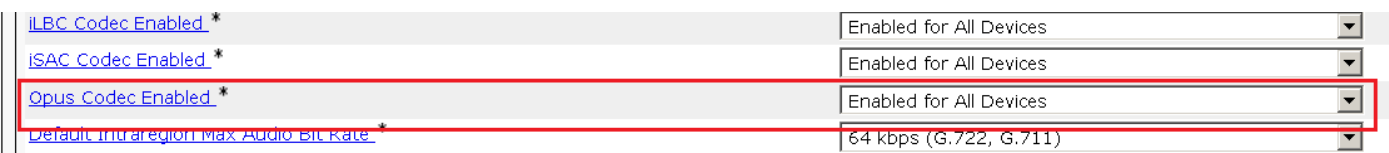

#### Beschikbare opties:

- Ingeschakeld voor alle apparaten
- Ingeschakeld voor alle apparaten behalve apparaten die kunnen worden opgenomen
- Uitgeschakeld

De standaardwaarde voor deze Service Parameter is ingeschakeld voor alle apparaten.

Opus-codec toevoegen in de voorkeurslijst van Audio-codec.

1. In fabrieksstandaard Laag verlies.

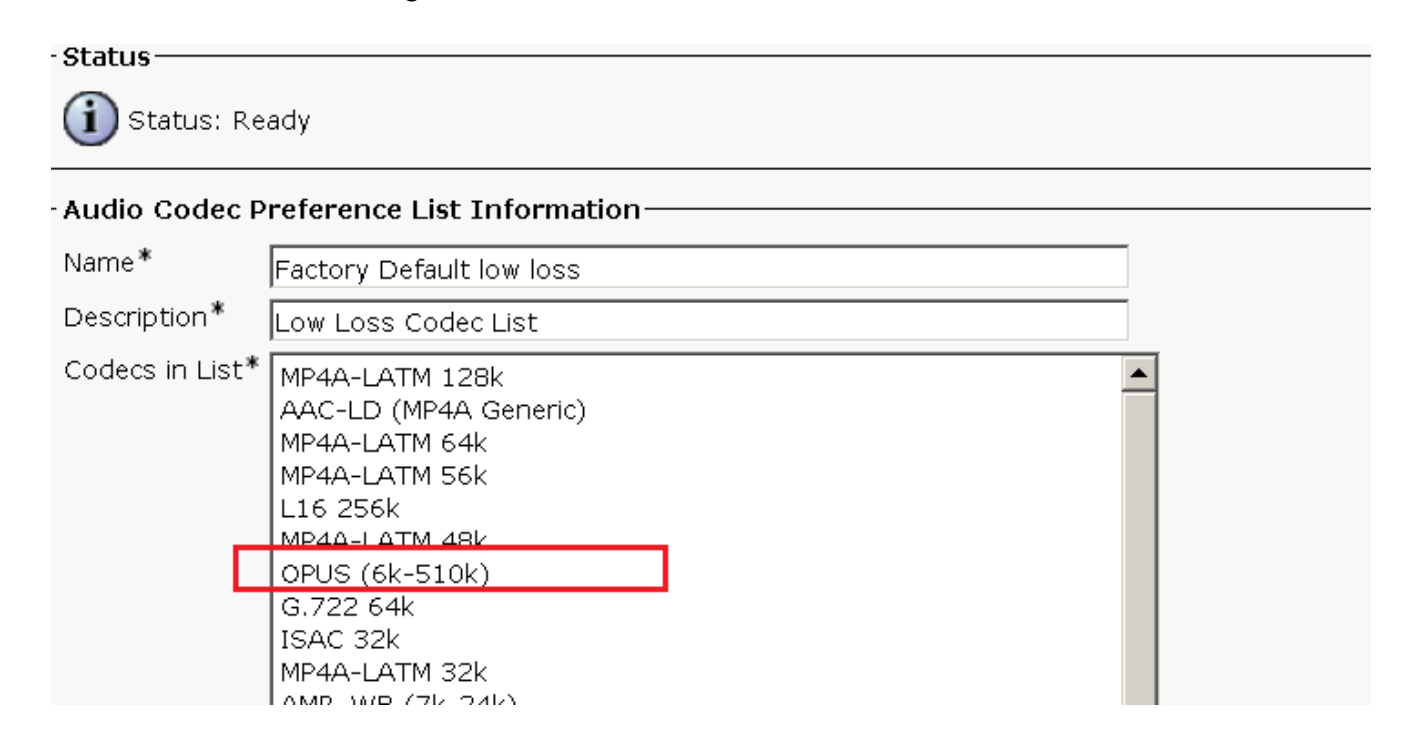

2. In fabrieksbankroet verliezen.

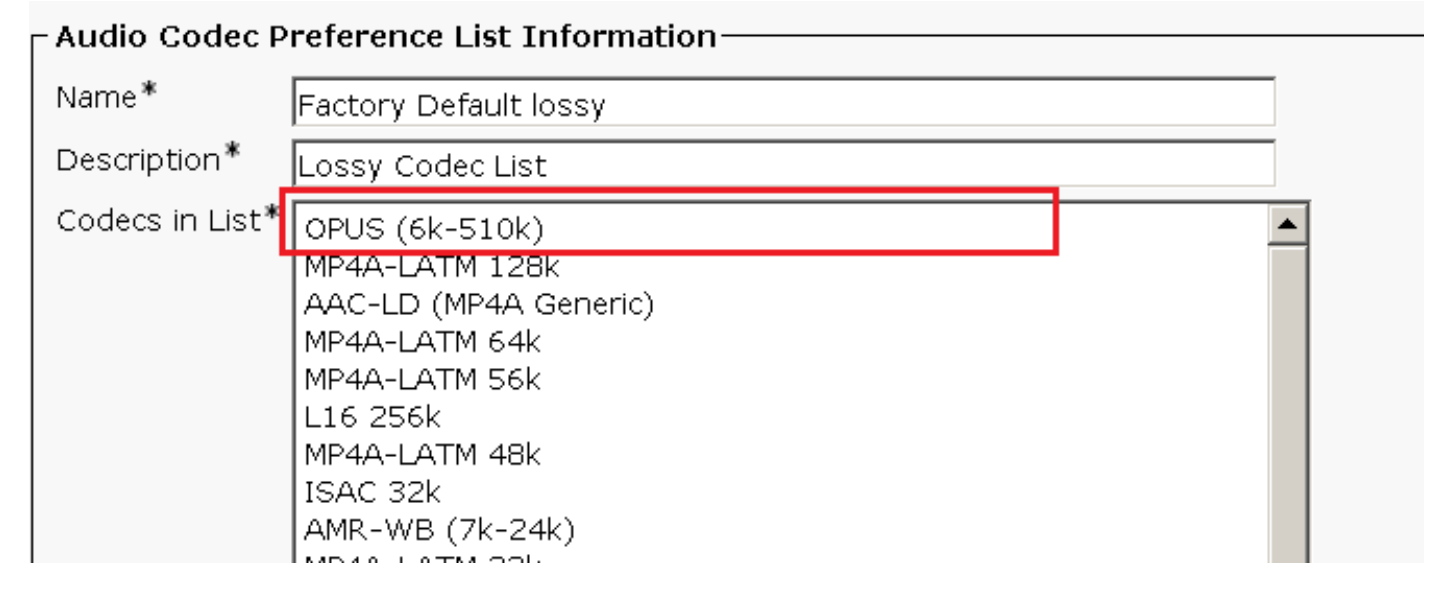

### Verifiëren

U kunt de optie Call Statistics per telefoon controleren om er zeker van te zijn dat de OPUS-codec voor de oproep wordt onderhandeld.

In SDL-sporen wordt Opus-codec geleverd met nummer 90 zoals in deze sporen:

```
00935455.000 |11:21:48.017 |SdlSig |SDPOfferInd |waitSDPResponse
|SIPInterface(1,100,76,60) |SIPCdpc(1,100,82,79)
|1,100,14,38003.16^10.77.29.78^* |[R:N-H:0,N:7,L:0,V:0,Z:0,D:0] ] nAudio=1 stackIdx=1
audioCapCount=11 Caps[43(0),44(0),40(0),41(0),6(20),10(10),11(20),12(20),2(20),4(20),90(20)]
port=16474 IP= ipAddrType=0 ipv4=10.77.31.10 SDPMode=0 mediaAttr=0x0 SP=F RTP=T SRTP=F idle=F
QoS=F enabledMask=0 rtcbFbCount=0LatentCaps=null TCL_UNSPECIFIED ptime=0 ~
```
# Problemen oplossen

Er is momenteel geen specifieke troubleshooting-informatie beschikbaar voor deze configuratie.